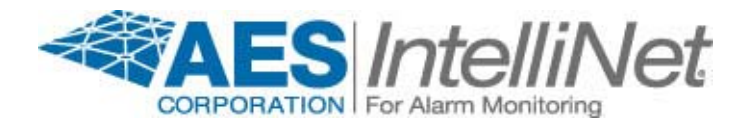

## **PC & HyperTerminal as a Subscriber Programmer**

## **Use a PC, HyperTerminal and 7043E Cable from AES to Program your AES Subscriber units, instead of a 7041 Handheld Programmer.**

*Installers that carry laptops no longer need to carry Handheld Programmers, saving your company money!* 

Many Windows Personal Computers include the Hyper Terminal Program. That program on a PC with a serial port or USB to Serial adapter can be used to convert it to a terminal for use in programming your AES Subscribers. Cable part number 7043E from AES can then be used to connect the serial port to the RJ style Programmer Jack of the Subscriber. Note that the 7050-DLR and 7750-UL among others based on the same 7001 circuit board use a 5x2 connector, cable part number 7043. The cost of the cables is \$27.50.

If you prefer to use the DOS program Telix, instead of HyperTerminal, it can be found on the AES Utilities Disk. This is available from the AES Web site for registered users or by contacting AES Technical Support at: support@aes-intellinet.com.

Once the cable is connected, start HyperTerminal. The program is usually available under Start/All Programs/Accessories/Communications/HyperTerminal. Enter a name to recall the settings for futures use. Select an Icon if you desire. On the Connect To window, select the COMx port your cable is connected. The communications parameters or Port Settings under Properties are: 4800 Bits per second, 8 Data Bits, Parity None, 1 Stop Bits, Hardware flow control.

The Hand Held Programmer keys described throughout Subscriber's manuals are different than those on a PC keyboard. A guide to assist with the keystrokes required from a PC keyboard to accomplish the same programming functions as the HH Programmer can be found on page 2 of this Technical Note.

An advantage to using a PC over the Handheld Programmer is the width of the screen and number of lines that can be displayed. Output can also be saved to a file for future reference. Use of a PC makes the Monitor Modes much easier to interpret.

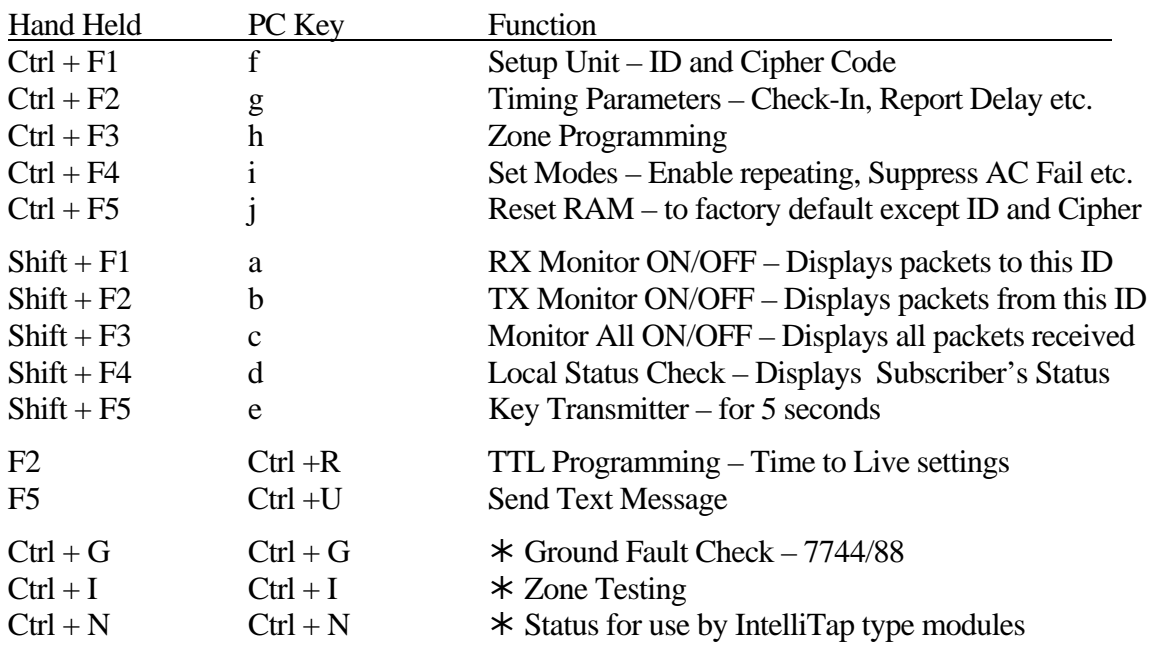

## **Hand Held Programmer Key equivalents to PC Keyboard:**

## **Remarks:**

- When entering Hex numbers, use uppercase, i.e., "9A" not "9a"
- If possible, set terminal program for "destructive backspace" so that backspace will erase the deleted character from the screen.
- If nothing is sent or received by the subscriber, make sure the program is set to the correct COM port.
- If the subscriber receives characters, but nothing can be sent, make sure the CTS/RTS flow control is OFF, and that the cable is OK.
- ½ These functions and others are used by AES Test equipment or attached modules. They are not intended for installer use. They are listed here as an FYI in the event that the functions are inadvertently activated. The Subscriber may also interpret other keystrokes, which are intended for testing. Caution should be observed when entering unknown keystrokes,